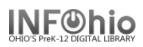

## Add Circulation Set

Add Circulation Sets

The Add Circulation Sets wizard is used to create a circulation set.

- 1. *Click* on Maintain Wizard Group.
- 2. *Click* on Add Circulation Set.
- 3. To add titles to your set, *type or scan* the Item ID. You can also use the Item Search Helper to search for the item ID.
- 4. *Click* Add Item to Set.
- 5. *Repeat* this process to add more items to the set. You must have at least two Item IDs to make a set.
- 6. Once you have added all the items to the set, *determine* the Set ID:
  - Parental: (one of the items in the set is the parent)
    - a. Check the Parental box.
    - b. The system will assign parent status to one of the titles in the set.
    - c. If you wish to change the parent title, highlight the one you want from the list and click Make Parent.
  - Non-parental: (a separate 14 digit number is Set ID)
    - a. Leave parental box unchecked.
    - b. *Allow* the system generated Set ID to remain or enter a dumb barcode number.
- 7. Do not change category.
- 8. *Enter* a description of the set. Make description clear and consistent as you will be using this to locate the set in Workflows.
- 9. Determine Circulation options:
  - 1. Circulate as Set *checked* items within the set can only circulate as part of the set.
  - 2. Circulate as Set *unchecked* items within the set can circulate individually.
- 10. Click Add Set to keep your changes and save the set.

After adding this set, you can clear to clear this list from the wizard window and add another circulation set or Close to exit the wizard.

## Note: For more detailed information or specific questions, use HELP wizard.

| Last Updated Summer 2018 | Special Tasks – Circulation Sets                                 | pg 1 |
|--------------------------|------------------------------------------------------------------|------|
|                          | Page layout created and text abridged by INFOhio from SirsiDynix |      |
|                          | documentation. Copyright © 2018, SirsiDynix. All Rights Reserved |      |
|                          | INFOhio is Optimized by the Management Council                   |      |

|   | Identify Ite        | 3                                 |   |
|---|---------------------|-----------------------------------|---|
|   | Library:            | FNHS                              |   |
|   | Set ID:             | AUTO                              |   |
|   | Description:        |                                   |   |
|   | Category:           | CIRCSET                           |   |
|   | _                   | Parental                          |   |
| 2 | 4)                  | 🗹 Circulate as Set                |   |
|   | Item<br>et (b) Make | Parent Add Set (g) Clear (i) Clos | e |

| Identify Ite   | em                              |                                                   |         |
|----------------|---------------------------------|---------------------------------------------------|---------|
| Item ID:       |                                 | ]                                                 |         |
| Library:       | FNHS 61                         |                                                   |         |
| Set ID:        | 32614000045450                  |                                                   |         |
| Description:   | George Washington               |                                                   |         |
| Category:      | CIRCSET                         | ~                                                 |         |
|                | Parental                        |                                                   |         |
|                | 🗹 Circulate as Set              |                                                   |         |
| Total parts in | n Set: 5                        |                                                   |         |
| List of Iten   | ns in Set                       |                                                   |         |
| Add to Se      | et                              | Title Call Number                                 | Item II |
|                |                                 | America's ten greatest Presidents 920 B           | 3261400 |
|                | $\checkmark$                    | The Federalist era, 1789-1801 973.4 M             | 3261400 |
|                | $\checkmark$                    | Founding fathers [videorecording] DVD 973.3       | 3261402 |
|                | $\checkmark$                    | George Washington, the making of a 923 GEO VT-273 | 3261402 |
|                | $\checkmark$                    | The world of George Washington OVER R 921 W       | 3261401 |
|                |                                 | ( 6c )                                            |         |
|                | Add Item<br>to Set ( <u>b</u> ) | Make Parent Add Set (g) Clear (j) <u>C</u> lose   |         |